#### **Innovationsschmiede - Made in Germany**

Die in Deutschland börsennotierte MOBOTIX AG gilt nicht nur als innovativer Technologiemotor der Netzwerk-Kamera-Technik; ihr dezentrales Konzept lässt hochauflösende Videosysteme überhaupt erst rentabel werden.

**MOBOTIX AG • D-67722 Langmeil • Tel.: +49 6302 9816-0 • Fax: +49 6302 9816-190 • info@mobotix.com** 

# **Quick Install MX-232-IO-Box**

 $\bullet$ 

Security-Vision-Systems MOBOTIX

MX-OPT-RS1-EXT

MX-OPT-RS1-EXT

# **Wetterfeste Schaltein-/ ausgänge und RS232**

Wetterfest (IP65)<br>1/1-232-10-130 bis +60 °C<br>1/1-232-10-130 L

<span id="page-0-1"></span>**Technische Daten Variante 1 – USB Variante 2 – MxBus Schnittstelle zur Kamera Execute 1 (COST)** USB **MxBus Eingänge** 2 galvanisch getrennte Eingänge (AC/DC, eigenversorgt, bis 50 V) **Ausgang Out1** Potenzialfreier Relais-Ausgang (AC/DC, bis 50 V/60 W/2 A), **mit Steckbrücke J1**: Leistungsausgang 12 V, max. Leitungslänge 50 m<br>(siehe *[«Betriebsart für Ausgang Out1 ändern»](#page-0-0)*) **Ausgang Out2 Leistungsausgang 12 V, max. Leitungslänge 50 m Gesamt-Ausgangsleistung and and 400 mW 400 mW 500 mW 500 mW RS232-Schnittstelle** Rx, Tx, RTS, CTS, GND, max. 115 kbaud — **Querschnitte für Adern an den Klemmleisten** Minimal: 0,14 mm² Maximal: 0,5 mm² **Schutzart** IP65 (DIN EN 60529) **Betriebstemperatur** –30 bis +60 °C (DIN EN 50155) **Stromversorgung and the strompe of the USB** USB **MxBus** MxBus **Leistungsaufnahme** Typ. 1 W

- 2 eigenversorgte Eingänge zum Anschluss von Sensoren
- 2 Ausgänge: 1 Leistungsausgang, 1 potenzialfreier
- Relais-Ausgang (alternativ als 2. Leistungsausgang) • RS232-Schnittstelle bei Anbindung über USB-Kabel\*

**Anbindung externer Sensorik und Schalten von externen Geräten über MOBOTIX-Kameras; RS232-Schnittstelle, Anschluss an die Kamera über USB oder MxBus**

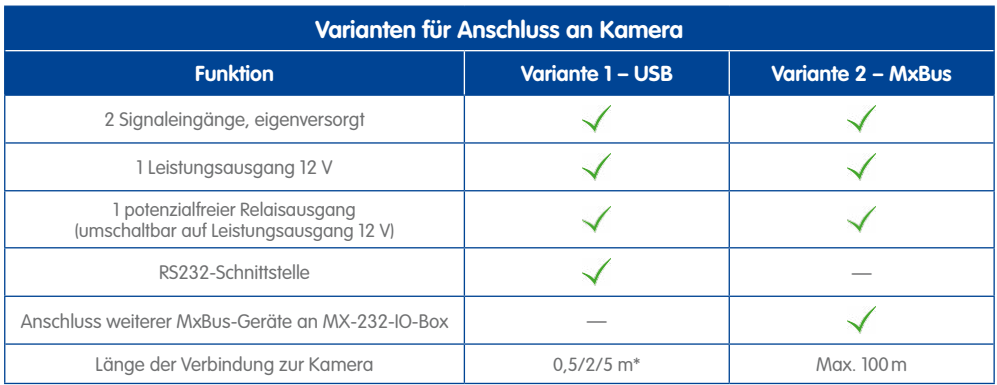

#### **Varianten für Anschluss an Kamera: USB oder MxBus MOBOTIX MX-232-IO-Box MOBOTIX D15Di DualDome** MX-OPT-RS1-EXT MX-D15Di-Sec-D22D22 ia: ឨូដូមី \* ⊙\* **ZZZZ** Tim **Achtung Hinweis Variante 1: MOBOTIX USB-Kabel zur Kamera\* (0,5/2/5 m) Eine MX-232-IO-Box darf Um die doppelte Anzahl nicht gleichzeitig über USB von Schaltein-/ausgängen und MxBus an eine Kamera zu erhalten, können zwei angeschlossen werden! Exemplare der MX-232-IO-Box Variante 2: 2-adrige MxBus-Leitung zur an eine Kamera angeschlossen Es ist auch nicht erlaubt, e want aine ner USB und Kamera (max. 100m)**

\*Nur MOBOTIX USB-Kabel verwenden! USB-Kabel sind nicht Teil des Lieferumfangs und sind separat zu bestellen!

**MX-232-IO-Box an mehrere Kameras anzuschließen!**

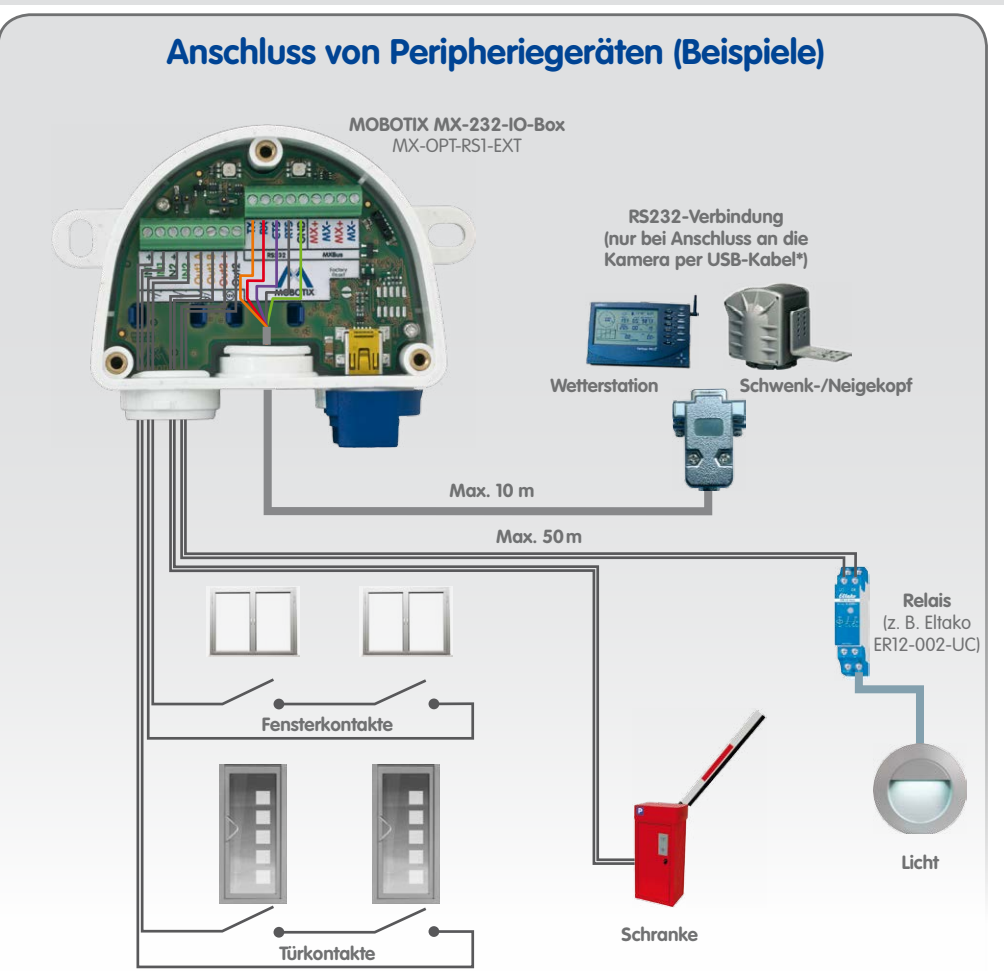

# **Blockschaltbild der MX-232-IO-Box**

# <span id="page-0-0"></span>**Betriebsart für Ausgang Out1 ändern**

Um den Ausgang **Out1** als Leistungsausgang zu verwenden, wird

die Steckbrücke (Jumper) **J1** auf dem im Bild rechts gezeigten Steckplatz angebracht. Der andere Jumper (**J2**) ist für zukünftige Erweiterungen vorgesehen und darf **nicht** gesteckt werden. Zum Anschluss sind dann die Klemmen **Out1 A** und **Out2 –** zu verwenden. Beachten Sie, dass sich die Gesamt-Ausgangsleistung der MX-232-IO-Box in dieser Betriebsart auf beide Leistungsausgänge aufteilt (siehe [«Technische Daten»](#page-0-1)). In dieser Betriebsart beträgt die max. Leitungslänge auch für **Out1** 50m.

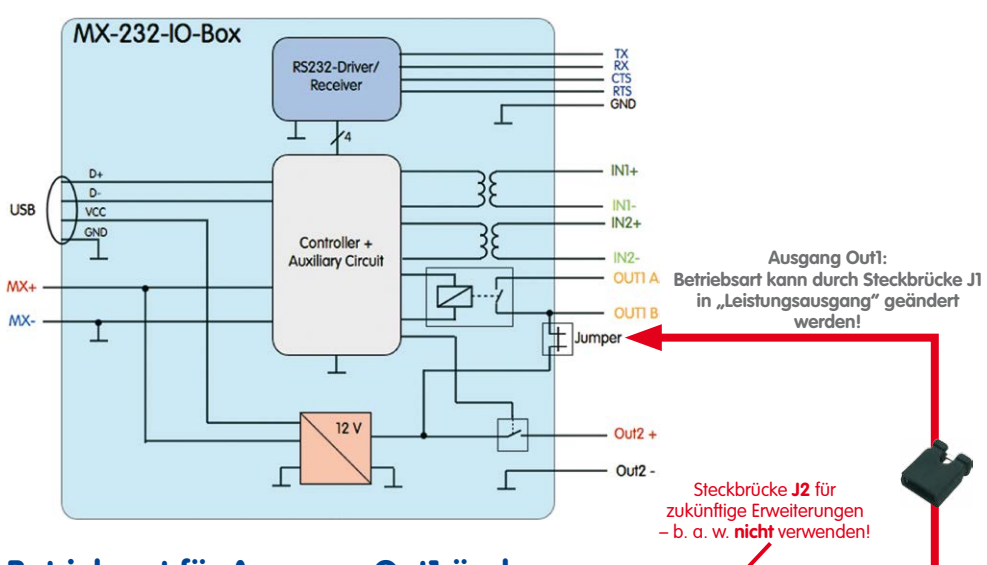

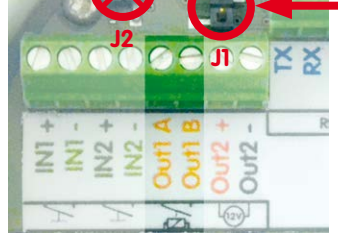

**–30 bis +60 °C**

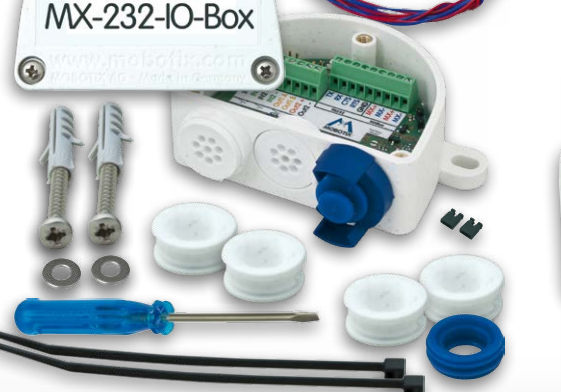

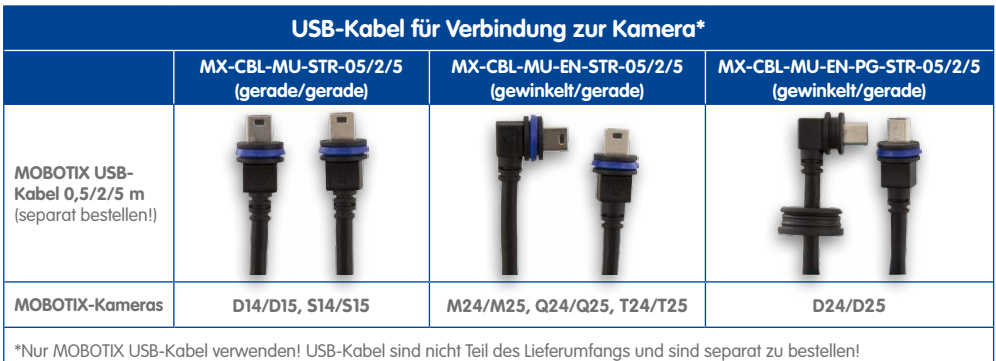

**DE**

#### **Innovationsschmiede - Made in Germany**

Die in Deutschland börsennotierte MOBOTIX AG gilt nicht nur als innovativer Technologiemotor der Netzwerk-Kamera-Technik; ihr dezentrales Konzept lässt hochauflösende Videosysteme überhaupt erst rentabel werden.

**MOBOTIX AG • D-67722 Langmeil • Tel.: +49 6302 9816-0 • Fax: +49 6302 9816-190 • info@mobotix.com** 

Security-Vision-Systems MOBOTIX

 $\bullet$ 

**MX-232-IO-Box** 

Q

- Deckel der Box entfernen (drei Schrauben).
- Kontaktflächen unterhalb der Beschriftung **Factory Reset** (roter Kreis in der Abbildung) z. B. mit einem Schraubendreher überbrücken (beide LEDs blinken abwechselnd immer schneller rot/blau).
- Überbrückung erst wieder aufheben, wenn beide LEDs der MX-232-IO-Box 3 mal gleichmäßig grün blinken und so den Abschluss des Vorgangs signalisieren.
- Deckel der Box wieder befestigen (Drehmoment 0,4 Nm).
- MX-232-IO-Box in der Kamera einrichten (siehe [«Inbetriebnahme der MX-232-IO-Box»](#page-1-0)).

### **Zurücksetzen der MX-232-IO-Box**

Wurde die MX-232-IO-Box bereits an einer anderen Kamera betrieben und nicht deaktiviert oder zurückgesetzt, kann es sein, dass die linke LED (MxBus-Status) nach Herstellen der MxBus-Verbindung rot blinkt. In diesem Fall ist die angeschlossene und aktivierte MX-232-IO-Box auf **Werkseinstellungen** zurückzusetzen:

### **LED-Signalisierung**

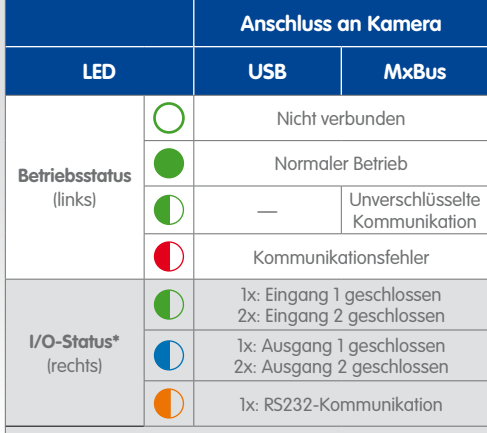

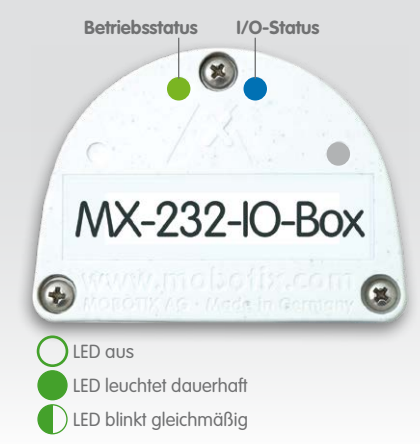

**\***Anzeige der Ein-/Ausgänge jeweils im Wechsel mit RS232- Kommunikation (Pause, wenn nicht vorhanden)

### **Hinweise**

- Dialog **Setup Menu > Ereignisübersicht** öffnen.
- Im Abschnitt **Signalereignisse** auf **Bearbeiten** klicken und die gewünschten Einstellungen vornehmen (siehe Hilfeseite zum Dialog durch Klicken auf ?).
- Die neu erstellten Ereignisse können nun im Dialog **Setup Menu > Aktionsgruppen-Übersicht** verwendet werden (siehe Hilfeseite zum Dialog durch Klicken auf ?).

- Die MOBOTIX MX-232-IO-Box ist für das Bereitstellen von Schaltein-/ausgängen und einer RS232-Schnittstelle (nur bei Anschluss an die Kamera per USB) für MOBOTIX-Kameras in Umgebungen gemäß IP65 konzipiert.
- Für MOBOTIX-Kameras mit MxBus-Anschluss ab Software-Version MX-V4.1.4.11.
- Es ist sicherzustellen, dass alle relevanten Gesetze, Regelungen und Zulassungsbestimmungen für den jeweiligen Einsatzzweck erfüllt werden.
- Drehmoment für alle Schrauben: 0,4 Nm.
- Weißen Gummistopfen (Einzeladerstopfen bzw. Kabelstopfen 3-5 mm oder 5-7 mm) so eindrücken, dass die Ränder innen und außen gleichmäßig überstehen.
- Die max. Baudrate der RS232-Leitung ist abhängig von der Leitungslänge und dem verwendeten Leitungsquerschnitt.
- Die Länge der gesamten MxBus-Leitung darf 100m nicht überschreiten.
- Leitungsquerschnitt der MxBus-Leitung: 0,6 0,8 mm (0,8 mm wegen geringerer Leitungsverluste empfohlen).
- Steckbrücke J2 ist für zukünftige Erweiterungen der MX-232-IO-Box reserviert und b. a. w. nicht zu verwenden.

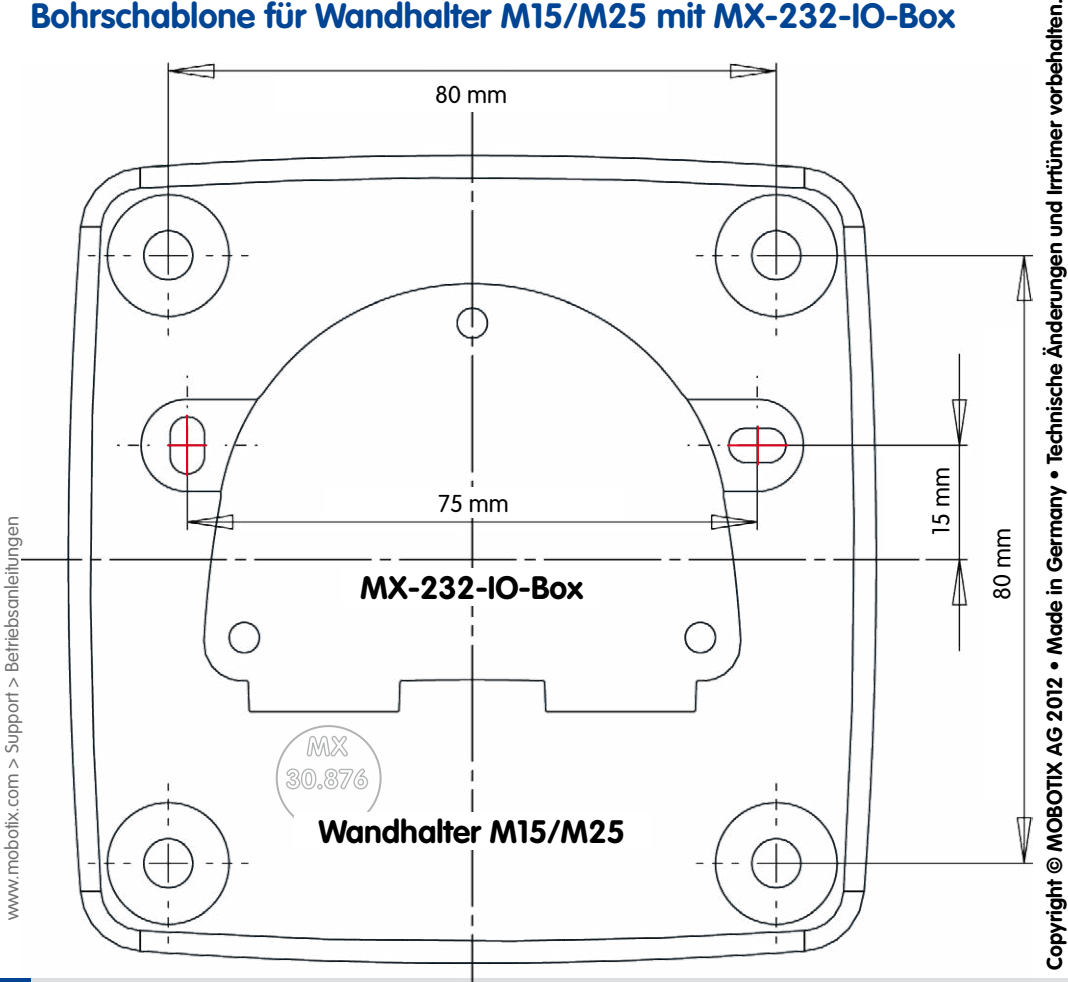

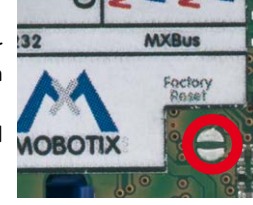

### <span id="page-1-0"></span>**Inbetriebnahme der MX-232-IO-Box**

### **1. Benutzeroberfläche der MOBOTIX-Kamera im Browser öffnen**

• IP-Adresse der mit der MX-232-IO-Box verbundenen Kamera im Browser eingeben (Administrationszugang erforderlich): **http://<IP-Adresse der Kamera>**

#### **2. Sicherstellen, dass die Kamera PoE-Klasse 3 verwendet**

- Dialog **Admin Menu > Ethernet-Schnittstelle** öffnen.
- Wenn in der Zeile **Stromversorgung** nicht **Power over Ethernet (Class 3)** steht, auf den Link **Ändern** klicken, den Anweisungen des Assistenten folgen und dabei **Power over Ethernet (Class 3)** aktivieren.

### **3. MX-232-IO-Box aktivieren**

- Dialog **Admin Menu > Hardware-Erweiterungen verwalten** öffnen.
- **Variante 1 USB**: In der Zeile **MX-232-IO-Box USB-Adapter** auf **Verbinden** klicken.
- **Variante 2 MxBus**:
	- Wenn das LED-Symbol in der Zeile **MxBus-Schnittstelle** nicht grün ist, auf **Verbinden** klicken.
	- Im Dialog **Admin Menu > MxBus-Module verwalten** im Abschnitt **Geräte** in der Zeile **MX-232-IO-Box** auf **Aktivieren** klicken.
	- Falls angezeigt, in der gleichen Zeile auf **SW aktualisieren** klicken, um die Software des Moduls zu aktualisieren.

### **4. Ereignisse konfigurieren (bei Verwendung von Signalein-/ausgängen)**

### **5. RS232-Schnittstelle konfigurieren (nur bei Variante 2 - USB)**

• **Admin Menu > Serielle Schnittstelle > Einrichten** öffnen und im Dialog **Serielle Schnittstelle und Modem** die gewünschten Einstellungen vornehmen (siehe Hilfeseite zum Dialog durch Klicken auf ).

### **6. Kamera-Konfiguration sichern**

- In der Live-Ansicht der Kamera auf **Admin Menu > Konfiguration > Sichern** klicken, Konfiguration permanent sichern und Neustart der Kamera durchführen.
- Kamera-Konfiguration auf dem lokalen Computer speichern (**Admin Menu > Konfiguration > Abspeichern**).

Bohrschablonen für weitere MOBOTIX Wandhalter:

Bohrschablonen für weitere

Betriebsanleitunger **AOBOTIX Wandhalter** 

# **Bohrschablone für Wandhalter M15/M25 mit MX-232-IO-Box**

# **Montageanleitung**

### **1. Box montieren**

MX-232-IO-Box mit den Kabelöffnungen nach unten an der Montageposition anschrauben (Drehmoment 0,4 Nm). Anschließend den Deckel der Box entfernen (drei Schrauben).

### **2. Verbindung zur Kamera herstellen**

- Je nach Anschlussvariante sind unterschiedliche Schritte erforderlich:
	- **Variante 1 USB**
		- Vorhandenen Dichtring vom geraden Stecker des USB-Kabels\* entfernen.
		- Mitgelieferten blauen Dichtring so auf den Stecker aufziehen, dass die kleinere Öffnung in Richtung der Steckerkontakte zeigt.
		- Blauen Bajonettverschluss an der MX-232-IO-Box entfernen und blauen Stopfen entnehmen.
		- USB-Kabel mit aufgezogenem Dichtring in die MX-232-IO-Box einstecken und mit blauem Bajonettverschluss sichern.
		- USB-Kabel mit der Kamera verbinden (➔Kamerahandbuch).
	- **Variante 2 MxBus**
	- **Sicherstellen, dass die MxBus-Leitung spannungsfrei ist!**
	- Mitgelieferte oder vorhandene MxBus-Leitung (zweiadrig, 0,6 0,8 mm Querschnitt) ablängen. Bei **Leitung ohne Mantel** die Adern auf 5 mm abisolieren und zwei Löcher des Einzeladerstopfens (Mitte) mit den Adern durchstoßen.

Bei **Kabel mit Mantel** den vormontierten Einzeladerstopfen entfernen und den passenden Kabelstopfen (3–5 mm bzw. 5–7 mm) so in die Öffnung eindrücken, dass die Ränder innen und außen gleichmäßig überstehen. Dann das Kabel durch den Stopfen führen, Mantel auf 15 mm Länge entfernen und die Adern auf 5 mm abisolieren.

- Die einzelnen Adern der MxBus-Leitung mit dem Schraubendreher entsprechend der Polarität auf den Schraubklemmen der MX-232-IO-Box auflegen (siehe Beschriftung vor den Klemmen).
- MxBus-Leitung wie im entsprechenden Handbuch beschrieben an der MOBOTIX-Kamera oder einem anderen mit einer Kamera verbundenen MxBus-Modul (z. B. KeypadRFID, DoorMaster) anschließen. Dabei die maximale Länge der gesamten MxBus-Verbindung von 100m beachten!

#### **3. Peripherie anschließen**

Schließen Sie die weiteren Leitungen nach Bedarf und unter Verwendung der entsprechenden Kabelstopfen an (Eingänge, Ausgänge, RS232, MxBus).

#### **4. Kabel fixieren**

Nach Bedarf einen oder beide Kabelbinder wie gezeigt einführen und um die verlegten Adern bzw. Kabel festziehen, um die Zugentlastung zu gewährleisten.

#### **5. Deckel befestigen**

Deckel der MX-232-IO-Box aufsetzen und mit den Deckelschrauben befestigen (Drehmoment 0,4 Nm).

**MxBus-Stecker bei MOBOTIX D15Di**